## **McAfee, Inc.**

Firewall Enterprise Control Center Virtual Appliance Software Version: 5.3.2 Patch 6

## FIPS 140-2 Non-Proprietary Security Policy

FIPS Security Level: 1 Document Version: 0.13

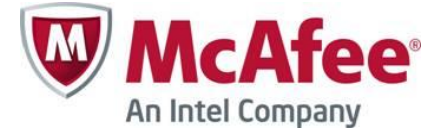

2821 Mission College Blvd. Santa Clara, CA 95054 United States of America

Phone: +1 888 847 8766 Email: [info@mcafee.com](mailto:info@mcafee.com) [http://www.mcafee.com](http://www.mcafee.com/) [http://www.corsec.com](http://www.corsec.com/)

Prepared for: Prepared by:

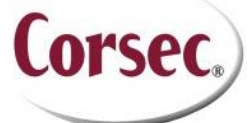

**McAfee, Inc. Corsec Security, Inc.** 13135 Lee Jackson Memorial Hwy., Suite 220 Fairfax, VA 22033<br>United States of America

> Phone: +1 703 267 6050 Email[: info@corsec.com](mailto:info@corsec.com)

## **Table of Contents**

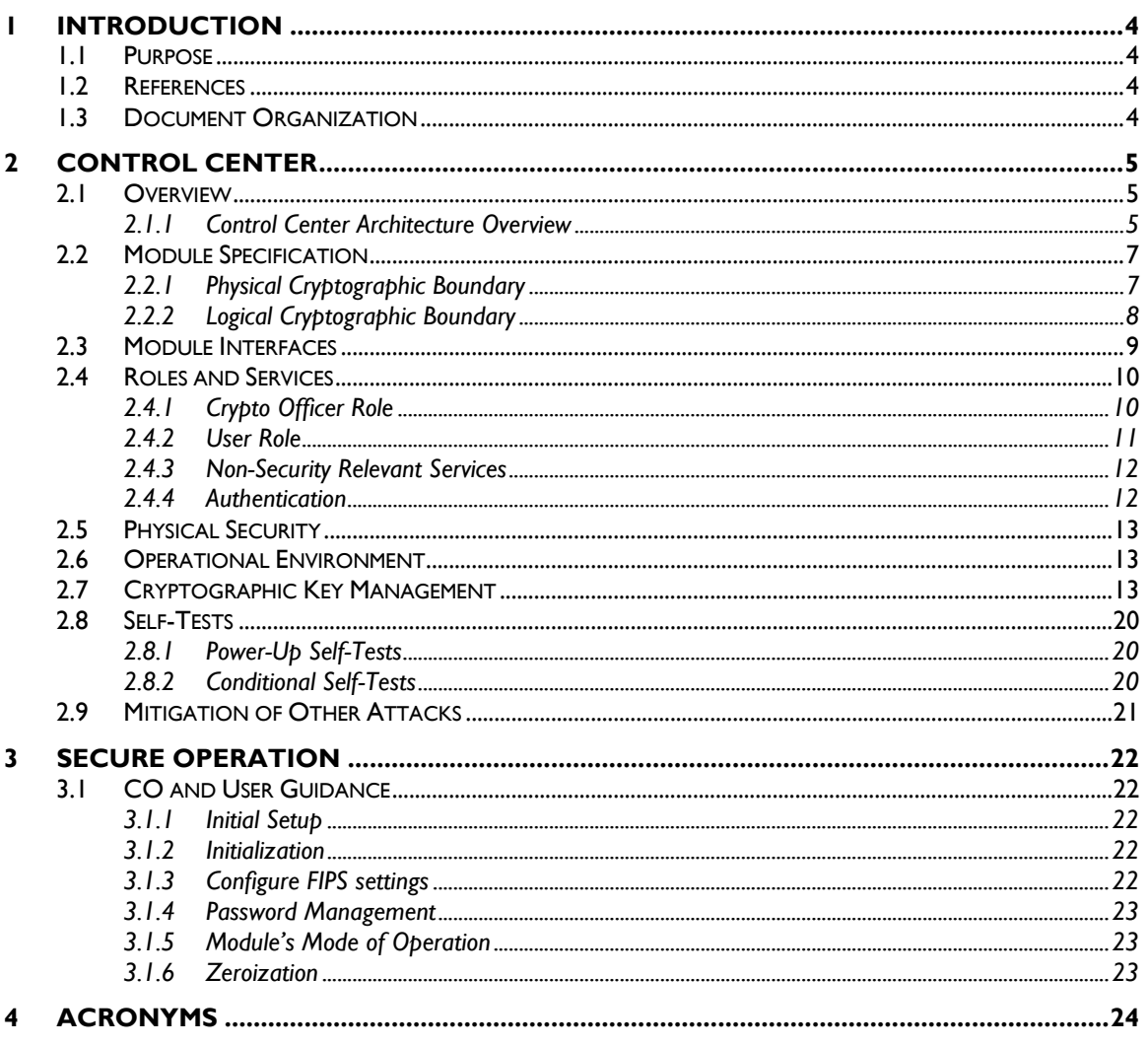

## **Table of Figures**

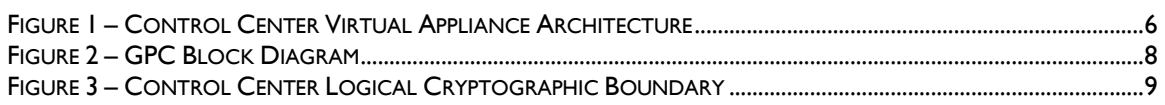

## **List of Tables**

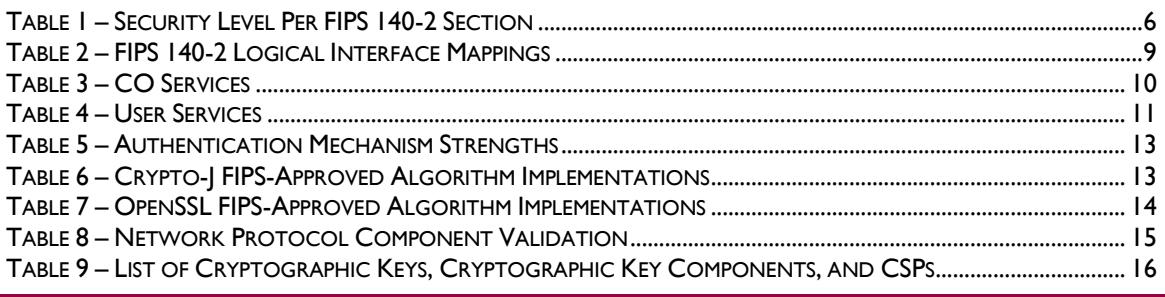

McAfee Firewall Enterprise Control Center Virtual Appliance

© 2013 McAfee, Inc.

TABLE 10 – ACRONYMS [........................................................................................................................................................](#page-23-1) 24

# <span id="page-3-0"></span>**Introduction**

## <span id="page-3-1"></span>**1.1 Purpose**

This is a non-proprietary Cryptographic Module Security Policy for the Firewall Enterprise Control Center Virtual Appliance from McAfee, Inc. This Security Policy describes how the Firewall Enterprise Control Center Virtual Appliance meets the security requirements of Federal Information Processing Standards (FIPS) Publication 140-2, which details the U.S. and Canadian Government requirements for cryptographic modules. More information about the FIPS 140-2 standard and validation program is available on the National Institute of Standards and Technology (NIST) and the Communications Security Establishment (CSE) Cryptographic Module Validation Program (CMVP) website at [http://csrc.nist.gov/groups/STM/cmvp.](http://csrc.nist.gov/groups/STM/cmvp)

This document also describes how to run the module in a secure FIPS-Approved mode of operation. This policy was prepared as part of the Level 1 FIPS 140-2 validation of the module. The Firewall Enterprise Control Center Virtual Appliance is referred to in this document as the Control Center, the MFECC, the virtual appliance, the crypto-module or the module.

## <span id="page-3-2"></span>**1.2 References**

This document deals only with operations and capabilities of the module in the technical terms of a FIPS 140-2 cryptographic module security policy. More information is available on the module from the following sources:

- The McAfee website (http://www.mcafee.com) contains information on the full line of products from McAfee.
- The CMVP website [\(http://csrc.nist.gov/groups/STM/cmvp/documents/140-1/140val-all.htm\)](http://csrc.nist.gov/groups/STM/cmvp/documents/140-1/140val-all.htm) contains contact information for individuals to answer technical or sales-related questions for the module.

## <span id="page-3-3"></span>**1.3 Document Organization**

The Security Policy document is one document in a FIPS 140-2 Submission Package. In addition to this document, the Submission Package contains:

- Vendor Evidence document
- Finite State Model document
- Other supporting documentation as additional references

This Security Policy and the other validation submission documentation were produced by Corsec Security, Inc. under contract to McAfee. With the exception of this Non-Proprietary Security Policy, the FIPS 140-2 Submission Package is proprietary to McAfee and is releasable only under appropriate non-disclosure agreements. For access to these documents, please contact McAfee.

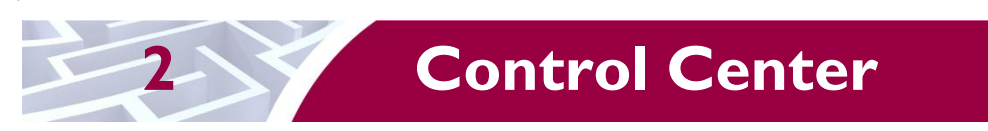

## <span id="page-4-1"></span><span id="page-4-0"></span>**2.1 Overview**

Control Center provides a central interface for simplifying the management of multiple McAfee Firewall Enterprise appliances.

Control Center enables scalable centralized management and monitoring of the McAfee Firewall Enterprise solutions, allowing network administrators to centrally define firewall policy, deploy updates, inventory their firewall products, generate reports, and demonstrate regulatory compliance. The Control Center solution allows network administrators to fully mange their firewall solutions from the network edge to the core.

Control Center can also be used to centrally monitor Firewall Enterprise audit stream data. This capability provides a high level overview of network activity and behavior, which can be drilled down to individual appliances, devices, groups, and users. For geographically diverse or multi-tenant deployments, Control Center allows network administrators to define Configuration Domains, and segment firewall policies between them.

Network administrators access Control Center server functionality in several ways. Primary management of the solution is done via the Control Center Client Application (also referred as  $GUI<sup>1</sup>$ ), which is designed to run on an administrator's workstation. Additionally, subsets of management functionality including reporting and status monitoring are exported to McAfee's ePolicy Orchestrator via a common Application Programming Interface (API).

The Virtual Appliance is just one offering of a line of McAfee Firewall Enterprise Control Center appliances. McAfee offers three more Control Center appliances, which are hardware appliances in a 1U rack mountable chassis form factor. The hardware appliances are FWE-C1015, FWE-C2050, and FWE-C3000. A separate Security Policy for the hardware appliances can be found on the CMVP website.

### <span id="page-4-2"></span>**2.1.1 Control Center Architecture Overview**

The Control Center Server software is written in both C++ and Java, and compiled to run on McAfee's own McAfee Linux Operating System (MLOS) v2.2.3. The software is divided into five components which represent distinct functionality of the Control Center Server:

- Auditing Control Center can store audit data both locally in the file system and remotely on a secure Syslog server. Configuration of auditing behavior is conducted by an administrator using the GUI.
- Tomcat It is used to facilitate communication between the Control Center server and its client application or firewalls within its scope of control.
- Database A PostgreSQL database is used to store policy and configuration data.
- $DCS<sup>2</sup> It is used to gather alerts from the Control Center and the firewalls. The UTT<sup>3</sup> client of$ the firewall sends alerts over an SSL connection to the UTT server.
- Control Center Features It consists of the code behind the management functionality provided to the GUI including Control Center Server and firewall backup and restore operations, provisioning of configuration domains and HA<sup>4</sup> topologies, software updates, the ePolicy Orchestrator extension, and the security event manager.

 $\overline{a}$  $1$  GUI – Graphical User Interface

<sup>2</sup> DCS – Data Collection Server

<sup>3</sup> UTT – User Datagram Protocol (UDP) over Transmission Control Protocol (TCP) Tunnel

 $4$  HA – High Availability

McAfee Firewall Enterprise Control Center Virtual Appliance **Page 1 and 26 applicate Page 5** of 26

[Figure 1](#page-5-0) shows the basic architecture of a Control Center Virtual Appliance deployment. The dotted lines indicate the logical cryptographic boundary (red) and physical cryptographic boundary (green) of the module.

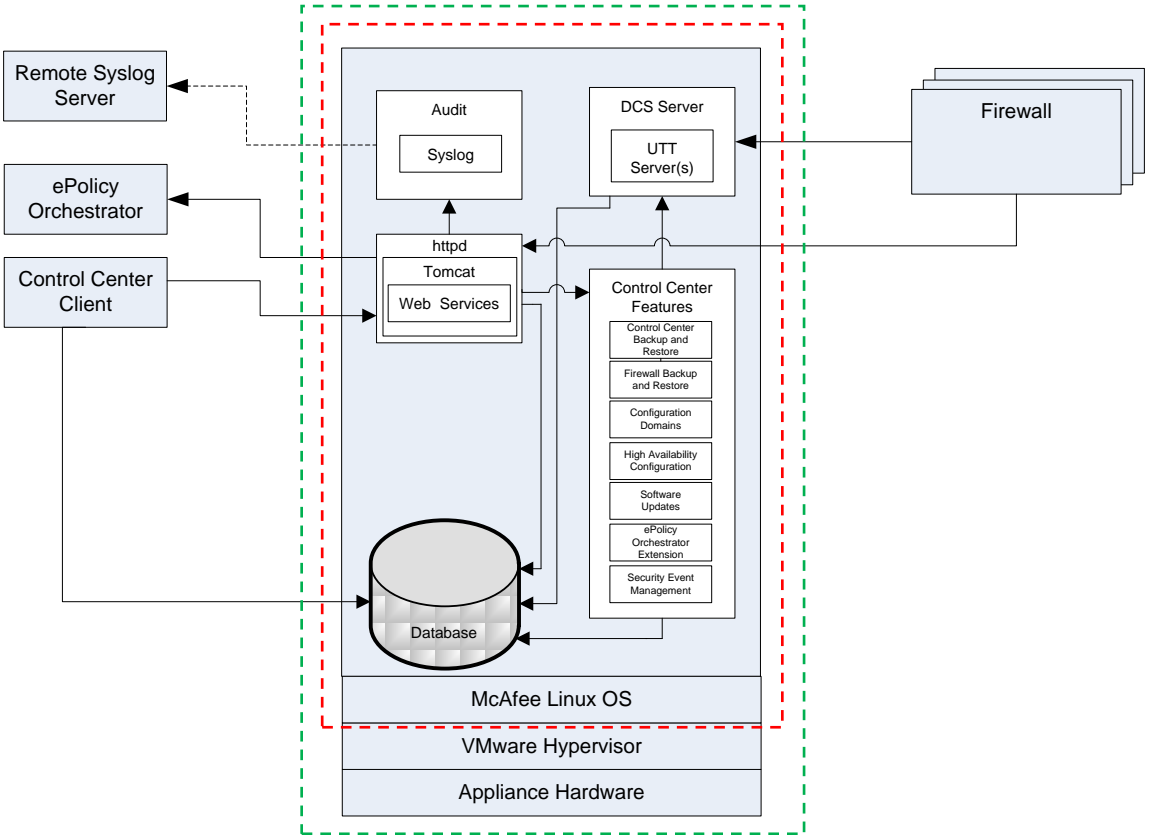

**Figure 1 – Control Center Virtual Appliance Architecture<sup>5</sup>**

<span id="page-5-1"></span><span id="page-5-0"></span>The Control Center is validated at the following FIPS 140-2 Section levels:

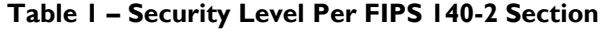

| <b>Section</b> | <b>Section Title</b>                      | <b>Level</b> |
|----------------|-------------------------------------------|--------------|
|                | Cryptographic Module Specification        |              |
| 2              | Cryptographic Module Ports and Interfaces |              |
| 3              | Roles, Services, and Authentication       | 2            |
| 4              | <b>Finite State Model</b>                 |              |
| 5              | <b>Physical Security</b>                  | N/A          |
| 6              | <b>Operational Environment</b>            |              |
| 7              | Cryptographic Key Management              |              |
| 8              | EMI/EMC <sup>6</sup>                      |              |

 5 httpd – hyper-text transfer protocol (HTTP) daemon

 $6$  EMI/EMC – Electromagnetic Interference / Electromagnetic Compatibility

McAfee Firewall Enterprise Control Center Virtual Appliance **Page 6** of 26

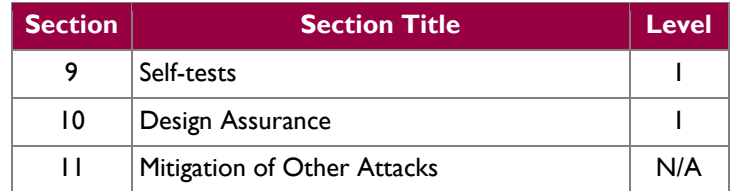

## <span id="page-6-0"></span>**2.2 Module Specification**

The Control Center is a software module (Software Version: 5.3.2 Patch 6) with a multi-chip standalone embodiment. The overall security level of the module is 1. The cryptographic boundary of the module consists of the Control Center application software, two cryptographic libraries and MLOS v2.2.3 as shown by the red-colored dotted line in [Figure 1.](#page-5-0) The Firewall Enterprise Control Center Virtual Appliance was tested as meeting Level 1 FIPS compliance with MLOS v2.2.3. on VMware vSphere 5.0 hypervisor running on a Intel SR2625URLX. McAfee affirms the module will operate in its FIPS-Approved configuration on a general purpose computing device running MLOS v2.2.3 and VMware vSphere 5.0.

### <span id="page-6-1"></span>**2.2.1 Physica**l **Cryptographic Boundary**

As a software cryptographic module, there are no physical protection mechanisms implemented. Therefore, the module must rely on the physical characteristics of the host system. The physical boundary of the cryptographic module, running within a virtual environment, is defined by the hard enclosure around the host system on which it runs, as shown by the green-colored dotted line in [Figure 1.](#page-5-0) The module supports the physical interfaces of a General Purpose Computer (GPC) which directly hosts the virtual environment the module has been installed on. These interfaces include the integrated circuits of the system board, processor, network adapters, RAM, hard disk, device case, power supply, and fans. See [Figure 2](#page-7-1) for a block diagram of a GPC hardware appliance.

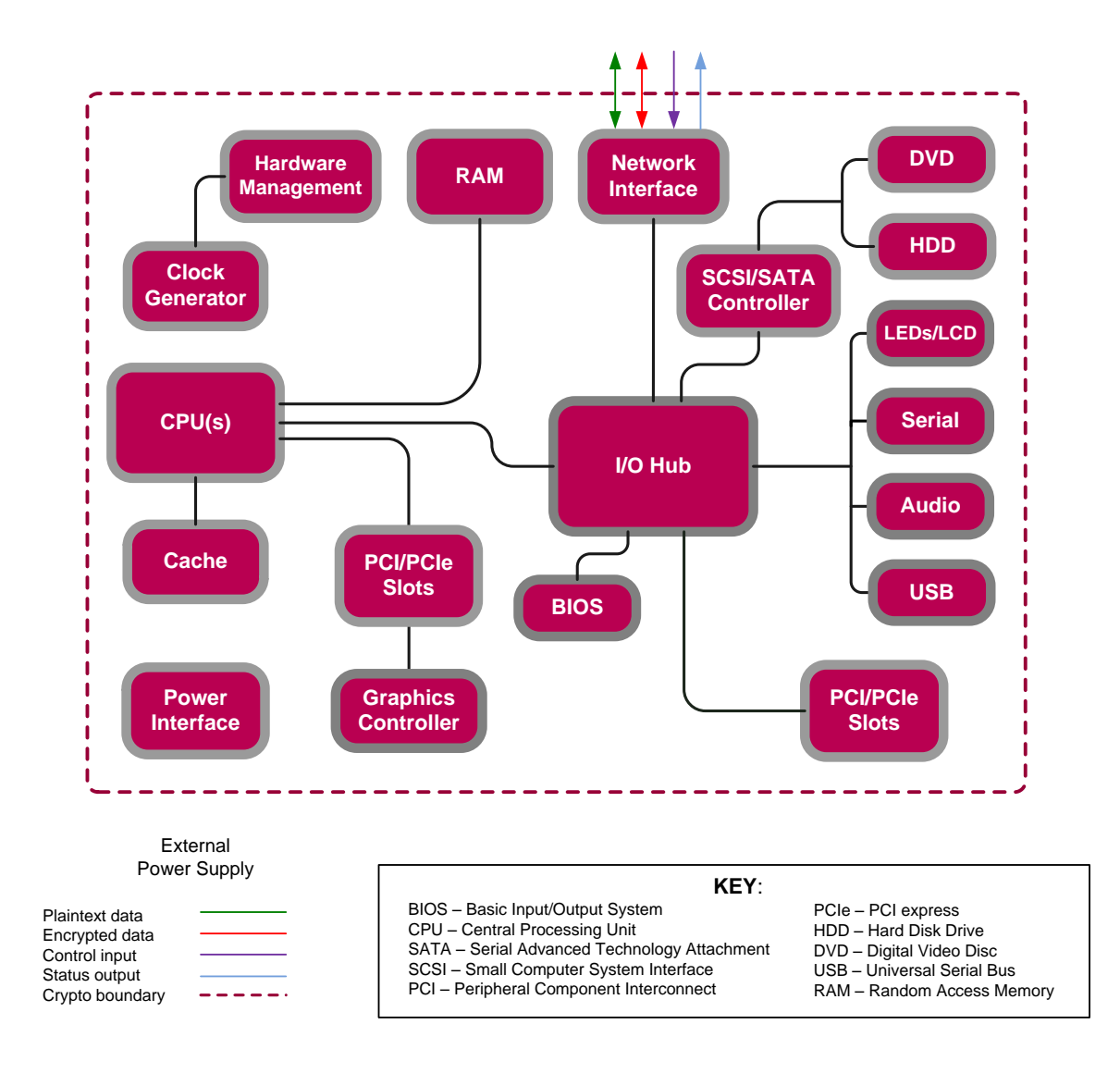

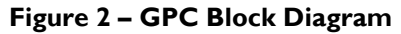

### <span id="page-7-1"></span><span id="page-7-0"></span>**2.2.2 Logical Cryptographic Boundary**

The logical cryptographic boundary of the module consists of two cryptographic libraries and the Control Center application software compiled to run on MLOS v2.2.3. [Figure 1](#page-5-0) and [Figure 3](#page-8-1) show logical block diagrams of the module executing in memory and its interactions with the VMware vSphere hypervisor through the module's defined logical cryptographic boundary. The module interacts directly with the hypervisor, which runs directly on the GPC, as defined in Section [2.2.1](#page-6-1) above. The hypervisor controls and directs all interactions between the Control Center and the operator.

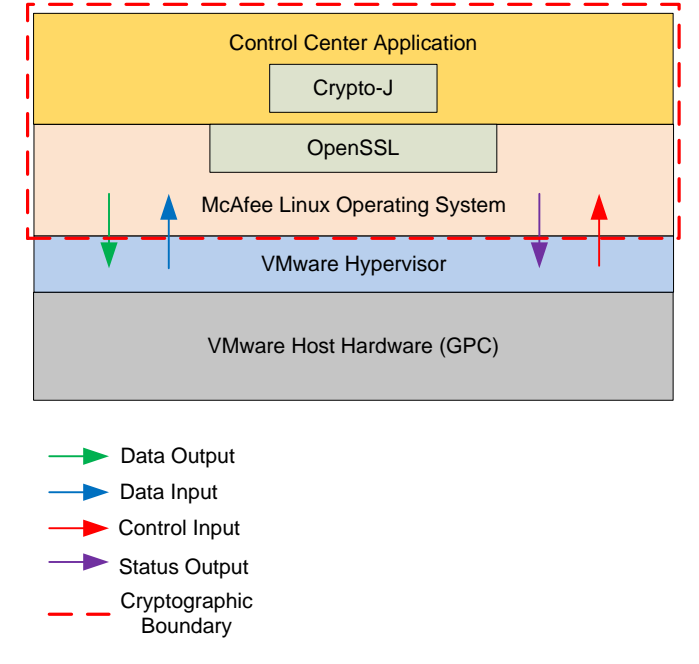

**Figure 3 – Control Center Logical Cryptographic Boundary**

## <span id="page-8-1"></span><span id="page-8-0"></span>**2.3 Module Interfaces**

The module's physical ports can be categorized into the following logical interfaces defined by FIPS 140-2:

- Data input
- Data output
- Control input
- Status output

As a software module, the virtual appliance has no physical characteristics. The module's physical and electrical characteristics, manual controls, and physical indicators are those of the host system. The VMware hypervisor provides virtualized ports and interfaces for the module. Interaction of with the virtual ports created by the hypervisor occurs through the host system's Ethernet port. Management, data, and status traffic must all flow through the Ethernet port. Direct interaction with the module via the host system is not possible. The mapping of the module's logical interfaces in the software to FIPS 140-2 logical interfaces is described in [Table 2](#page-8-2) below.

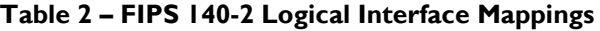

<span id="page-8-2"></span>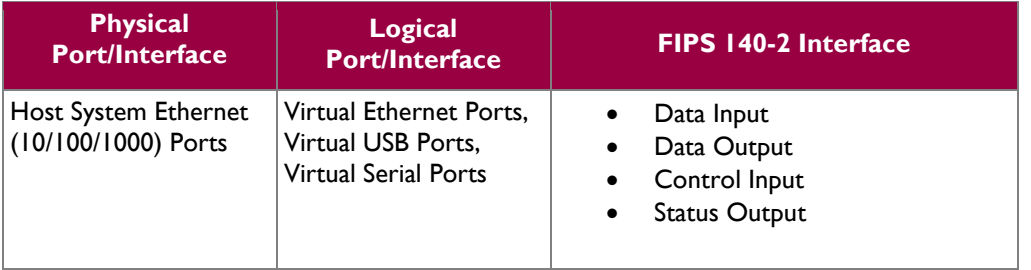

McAfee Firewall Enterprise Control Center Virtual Appliance **Page 9** of 26

Data input and output are the packets utilizing the services provided by the modules. These packets enter and exit the module through the Virtual Ethernet ports. Control input consists of Configuration or Administrative data entered into the modules. Status output consists of the status provided or displayed via the user interfaces (such as GUI or CLI) or available log information.

## <span id="page-9-0"></span>**2.4 Roles and Services**

The module supports role-based authentication. There are two roles in the module (as required by FIPS 140-2) that operators may assume: a Crypto Officer (CO) role and a User role. Each role and their corresponding services are detailed in the sections below. Please note that the keys and CSPs listed in the tables indicate the type of access required using the following notation:

- $\bullet$  R Read: The CSP is read.
- W Write: The CSP is established, generated, modified, or zeroized.
- $\bullet$   $X$  Execute: The CSP is used within an Approved or Allowed security function or authentication mechanism.

#### <span id="page-9-1"></span>**2.4.1 Crypto Officer Role**

<span id="page-9-2"></span>The CO has the ability to initialize the module for first use, run on-demand self-tests, manage operator passwords, and zeroize keys. Descriptions of the services available to the CO role are provided in [Table 3](#page-9-2) below.

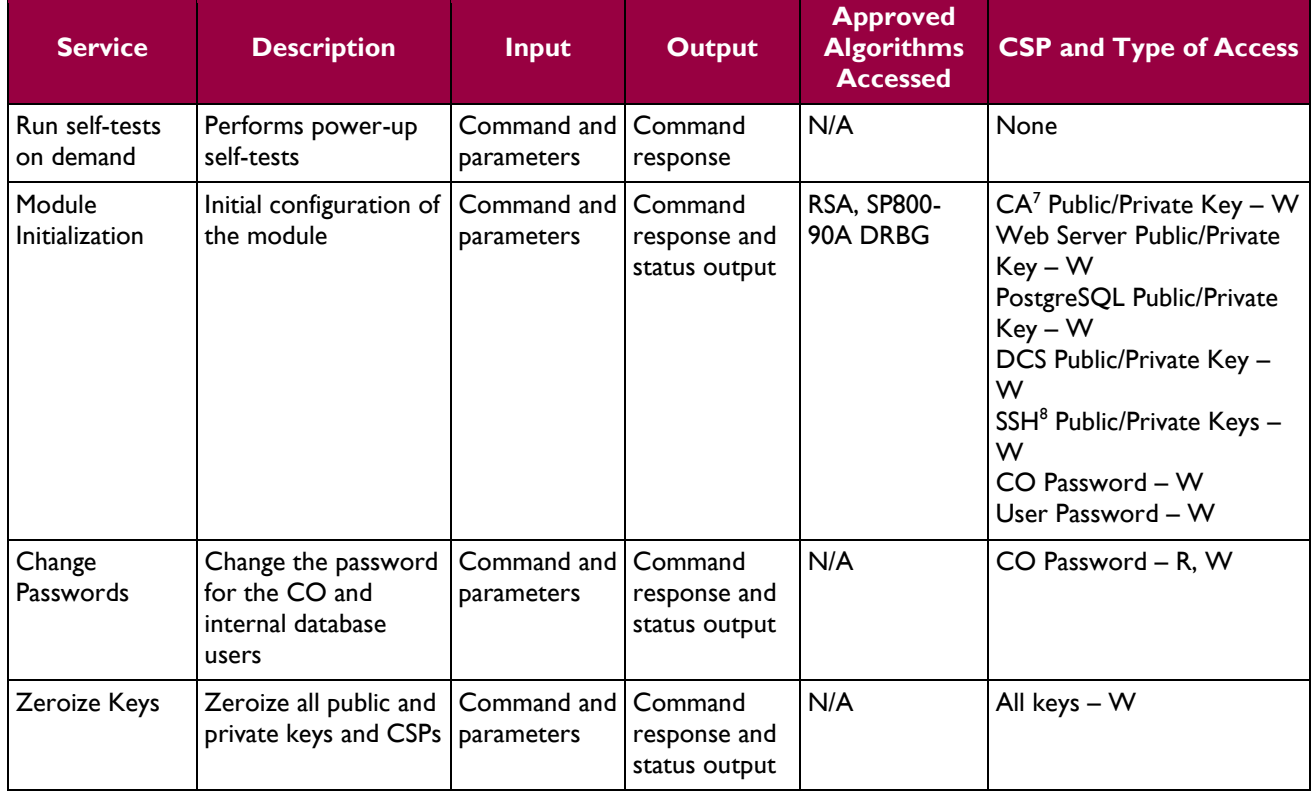

#### **Table 3 – CO Services**

8 SSH – Secure Shell

 $\overline{a}$ 

 $7$  CA – Certificate Authority

McAfee Firewall Enterprise Control Center Virtual Appliance **Page 10** of 26

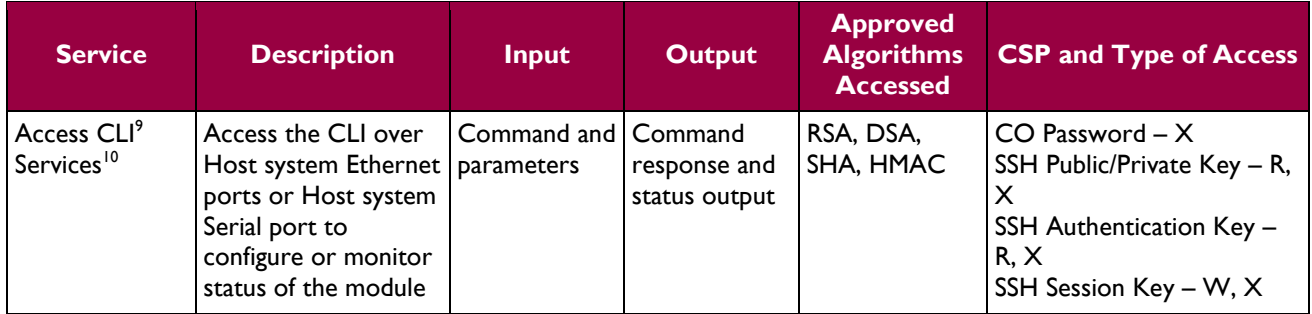

### <span id="page-10-0"></span>**2.4.2 User Role**

<span id="page-10-1"></span>The User role has the ability to manage the Control Center through the GUI. Services available through the application include modifying the  $\text{RADIUS}^{11}$  and  $\text{LDAP}^{12}$  configuration and connecting to a specified firewall. Descriptions of the services available to the User role are provided in th[e Table 4](#page-10-1) below.

#### **Table 4 – User Services**

| <b>Service</b>                   | <b>Description</b>                                                    | Input                        | <b>Output</b>                            | <b>Approved</b><br><b>Algorithms</b><br><b>Accessed</b> | <b>CSP and Type of Access</b>                                                                                                    |
|----------------------------------|-----------------------------------------------------------------------|------------------------------|------------------------------------------|---------------------------------------------------------|----------------------------------------------------------------------------------------------------|
| Create System<br>Backup File     | Create a restoration<br>backup file                                   | Command<br>and<br>parameters | Command<br>response and<br>status output | N/A                                                     | None                                                                                                    |
| <b>Restore System</b>            | Restore the system<br>with a system backup<br>file                    | Command<br>and<br>parameters | Command<br>response and<br>status output | N/A                                                     | None                                                                                                    |
| <b>RADIUS</b><br><b>Services</b> | Configure and<br>manage RADIUS<br>server authentication<br>mechanisms | Command<br>and<br>parameters | Command<br>response                      | N/A                                                     | <b>RADIUS</b><br>Credential – W, R, $X$                                                                                                    |
| <b>LDAP Services</b>             | Configure and<br>manage LDAP server<br>authentication<br>mechanisms   | Command<br>and<br>parameters | Command<br>response                      | N/A                                                     | LDAP Credential - W, R, $X$                                                                                                    |
| <b>Firewall Services</b>         | Establish connection<br>to the Firewall and<br>Firewall management.   | Command<br>and<br>parameters | Command<br>response                      | RSA, DSA, AES,<br>Triple-DES,<br>SHA, HMAC              | CA Private Key $- X$<br>$CA$ Public Key $-X$<br>DCS Private Key - X<br>DCS Public Key $- X$<br>SSH Public Key $- X$<br>SSH Private $Key - X$<br>SSH Session Key - W, X |
| Change User<br>Password          | Change the password<br>of the User                                    | Command<br>and<br>parameters | Command<br>response and<br>status output | N/A                                                     | User Password - R, W                                                                                                    |

<sup>&</sup>lt;sup>9</sup> CLI – Command Line Interface

 $\overline{a}$ 

<sup>&</sup>lt;sup>10</sup> The SSH protocol has not been reviewed or tested by the CAVP or CMVP

 $11$  RADIUS – Remote Authentication Dial In User Service

<sup>12</sup> LDAP – Lightweight Directory Access Protocol

McAfee Firewall Enterprise Control Center Virtual Appliance **Page 11** of 26

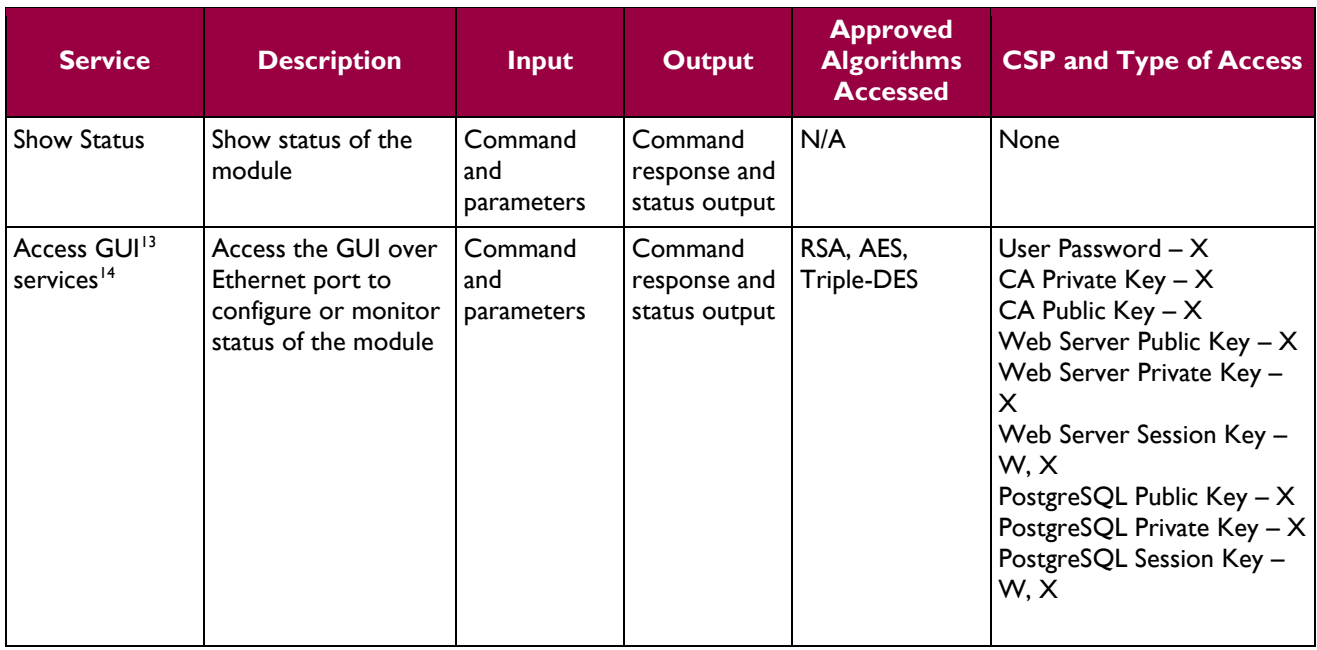

### <span id="page-11-0"></span>**2.4.3 Non-Security Relevant Services**

The module offers additional services to both the CO and User, which are not relevant to the secure operation of the module. All services provided by the modules are listed in the *McAfee Firewall Enterprise Control Center Virtual Appliance 5.3.2 Product Guide; Revision A (2013)*. The product guide is freely available at [http://www.mcafee.com/us/downloads/downloads.aspx.](http://www.mcafee.com/us/downloads/downloads.aspx)

### <span id="page-11-1"></span>**2.4.4 Authentication**

The Control Center Virtual Appliance supports role-based authentication to control access to services that require access to sensitive keys and CSPs. To perform these services, an operator must log in to the module by authenticating with the respective role's username and secure password. The CO and User passwords are initialized by the CO as part of module initialization, as described in Section [3](#page-21-0) of this document. Once the operator is authenticated, they will assume their respective role and carry out the available services listed in [Table 3](#page-9-2) and [Table 4.](#page-10-1) All users authenticate to the module using User-ID and passwords.

#### **2.4.4.1 Authentication Data Protection<sup>15</sup>**

The module does not allow the disclosure, modification, or substitution of authentication data to unauthorized operators. Authentication data can only be modified by the operator who has assumed the CO role or User role with administrator privileges. The module hashes the operator's password with an MD5<sup>16</sup> hash function and stores the hashed password in a password database.

#### **2.4.4.2 Authentication Mechanism Strength**

Please refer t[o Table 5](#page-12-3) for information on authentication mechanism strength:

 $\overline{a}$ <sup>13</sup> GUI – Graphical User Interface

<sup>&</sup>lt;sup>14</sup> The Transport Layer Security (TLS) protocol has not been reviewed or tested by the CAVP or CMVP <sup>15</sup> "Protection" does not imply cryptographic protection

 $16$  MD5 – Message Digest 5

McAfee Firewall Enterprise Control Center Virtual Appliance **Page 12** of 26 and 26 and 26 and 26 and 26 and 26 and 26 and 26 and 26 and 26 and 26 and 26 and 26 and 26 and 26 and 26 and 26 and 26 and 26 and 26 and 27 and 27

<span id="page-12-3"></span>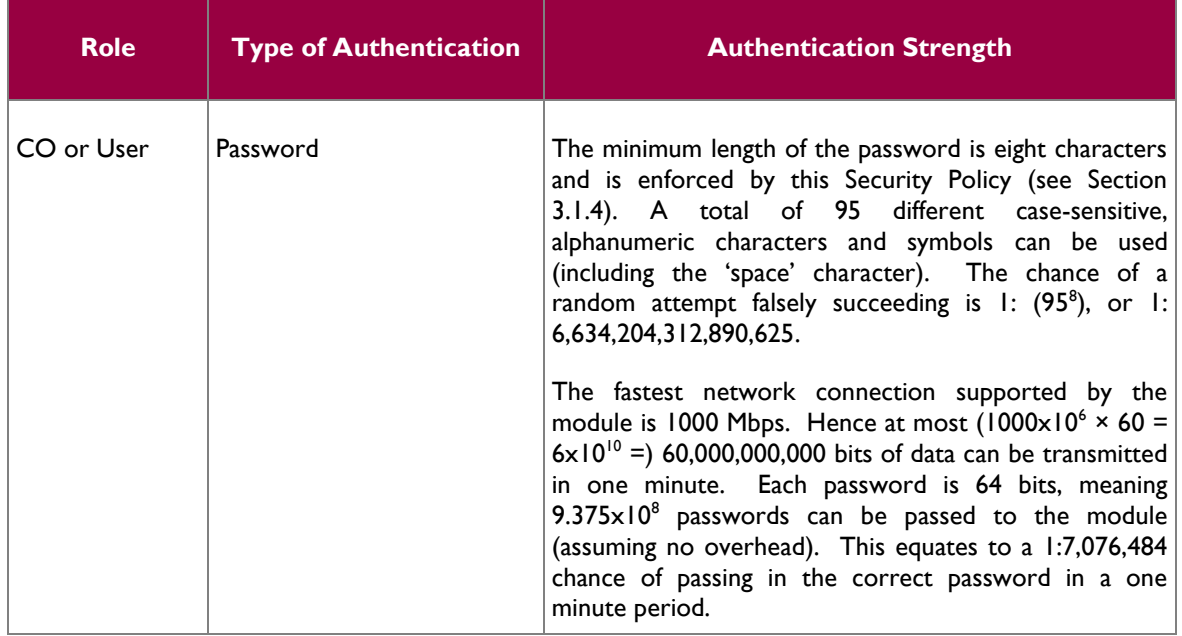

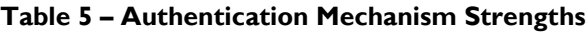

## <span id="page-12-0"></span>**2.5 Physical Security**

Firewall Enterprise Control Center Virtual Appliance is a software module, which FIPS defines as a multichip standalone cryptographic module. As such, it does not include physical security mechanisms. Thus, the FIPS 140-2 requirements for physical security are not applicable.

## <span id="page-12-1"></span>**2.6 Operational Environment**

The operational environment for the module consists of MLOS v2.2.3 and the VMware hypervisor. The module was tested and found to be compliant with FIPS 140-2 Level 1 requirements on an Intel SR2625URLX hardware appliance running MLOS v2.2.3 and VMware vSphere 5.0. All cryptographic keys and CSPs are under the control of MLOS and the hypervisor, which protect the CSPs against unauthorized disclosure, modification, and substitution. McAfee affirms the module will operate in its FIPS-Approved configuration on any general purpose computing device running MLOS v2.2.3 and VMware vSphere 5.0.

## <span id="page-12-2"></span>**2.7 Cryptographic Key Management**

<span id="page-12-4"></span>The module implements the FIPS-Approved algorithms listed in [Table 6](#page-12-4) an[d Table 7](#page-13-0) below.

#### **Table 6 – Crypto-J FIPS-Approved Algorithm Implementations**

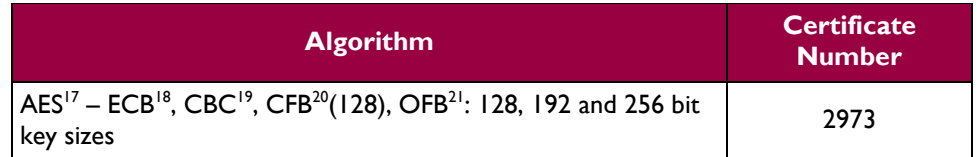

 $\overline{a}$  $17$  AES – Advanced Encryption Standard

McAfee Firewall Enterprise Control Center Virtual Appliance **Page 13** of 26

<sup>18</sup> ECB – Electronic Code Book

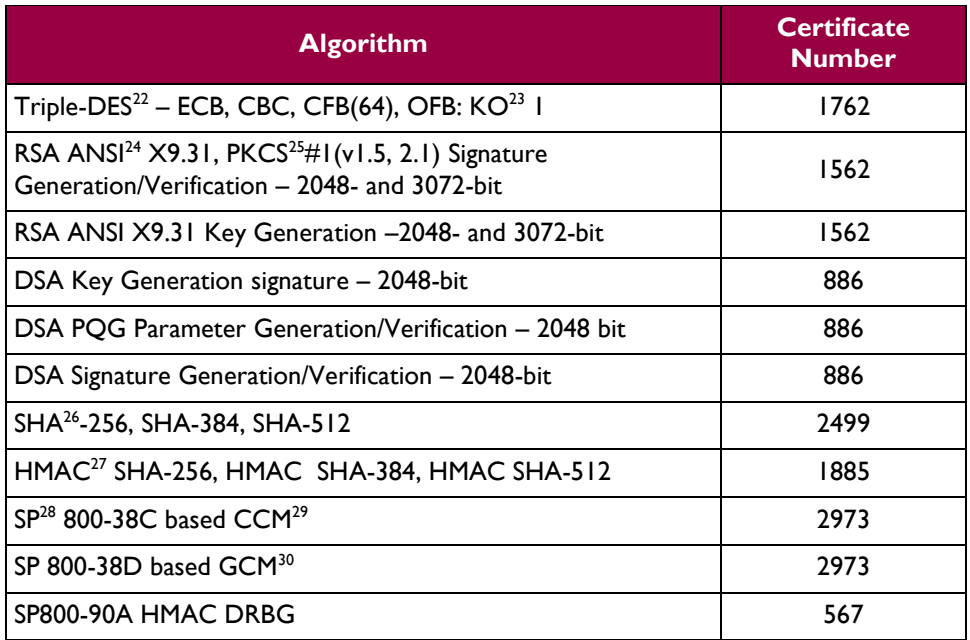

#### **Table 7 – OpenSSL FIPS-Approved Algorithm Implementations**

<span id="page-13-0"></span>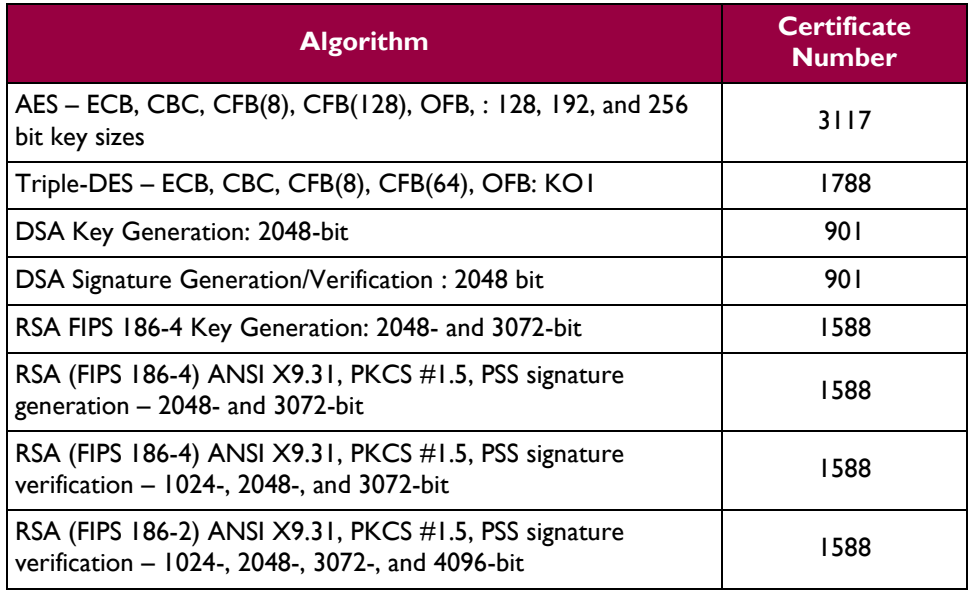

 $19$  CBC – Cipher Block Chaining

l

 $23$  KO – Keying Option

- $28$  SP Special Publication
- $29$  CCM Counter with Cipher Block Chaining-Message Authentication Code
- <sup>30</sup> GCM Galois/Counter Mode

 $20$  CFB – Cipher Feedback

 $21$  OFB – Output Feedback

<sup>&</sup>lt;sup>22</sup> DES – Data Encryption Standard

<sup>24</sup> ANSI – American National Standards Institute

 $25$  PKCS – Public-Key Cryptography Standards

<sup>26</sup> SHA – Secure Hash Algorithm

 $^{27}$  HMAC – (keyed) Hash-based Message Authentication Code

McAfee Firewall Enterprise Control Center Virtual Appliance **Page 14** of 26

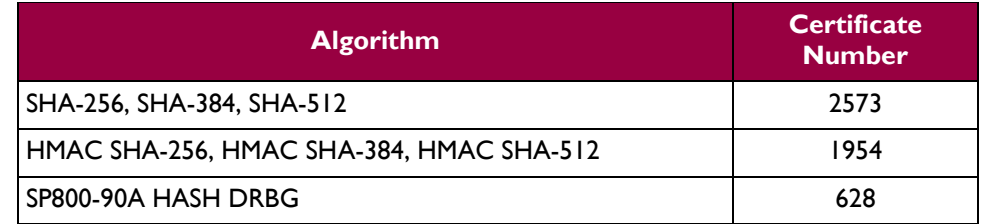

The cryptographic module implements the  $TLS^{31}$  and SSH secure networking protocols. Each protocol implements a Key Derivation Function (KDF) listed in NIST SP 800-135rev1 and has been validated by the CMVP. There certificate numbers are provided in [Table 8.](#page-14-0) The complete protocol implementations have not been reviewed or tested by the CAVP<sup>32</sup> and CMVP.

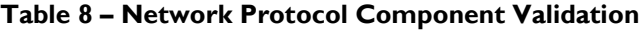

<span id="page-14-0"></span>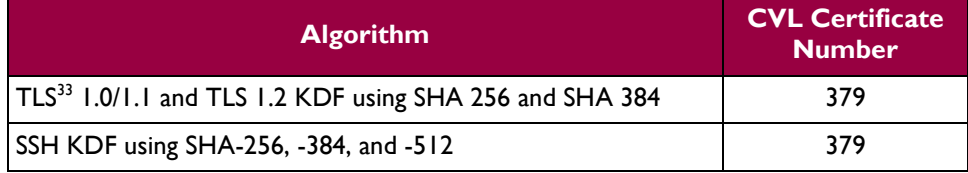

The module utilizes the following non-compliant algorithm implementation, which is allowed for use in a FIPS-Approved mode of operation:

- Diffie-Hellman 2048 bits key (Key agreement/key establishment methodology provides 112 bits of encryption strength)
- SP 800-90A HASH DRBG (non-compliant) Used for seeding approved DRBGs listed i[n Table 6](#page-12-4) and [Table 7.](#page-13-0)

Additionally, the module utilizes the following non-FIPS-Approved algorithm implementation allowed for use in a FIPS-Approved mode of operation:

- RSA 2048-bit or 3072-bit key encrypt/decrypt (key establishment methodology provides 112 or 128 bits of encryption strength)
- $\bullet$  MD5 for hashing passwords; creating SCEP<sup>34</sup> fingerprint

**Caveat:** Additional information concerning SHA-1, Diffie-Hellman key agreement/key establishment, RSA key signatures, RSA key transport, and two-key Triple-DES and specific guidance on transitions to the use of stronger cryptographic keys and more robust algorithms is contained in NIST Special Publication 800-131A.

 $\overline{a}$ 

© 2015 McAfee, Inc.

<sup>&</sup>lt;sup>31</sup> TLS – Transport Layer Security

<sup>&</sup>lt;sup>32</sup> CAVP – Cryptographic Algorithm Validation Program

<sup>&</sup>lt;sup>33</sup> TLS – Transport Layer Security

<sup>34</sup> SCEP – Simple Certificate Enrollment Protocol

McAfee Firewall Enterprise Control Center Virtual Appliance Page **15** of 26

 $\mathcal{L}^{\pm}$ 

<span id="page-15-1"></span>The module supports the critical security parameters (CSPs) listed i[n Table 9.](#page-15-1)

#### **Table 9 – List of Cryptographic Keys, Cryptographic Key Components, and CSPs**

<span id="page-15-0"></span>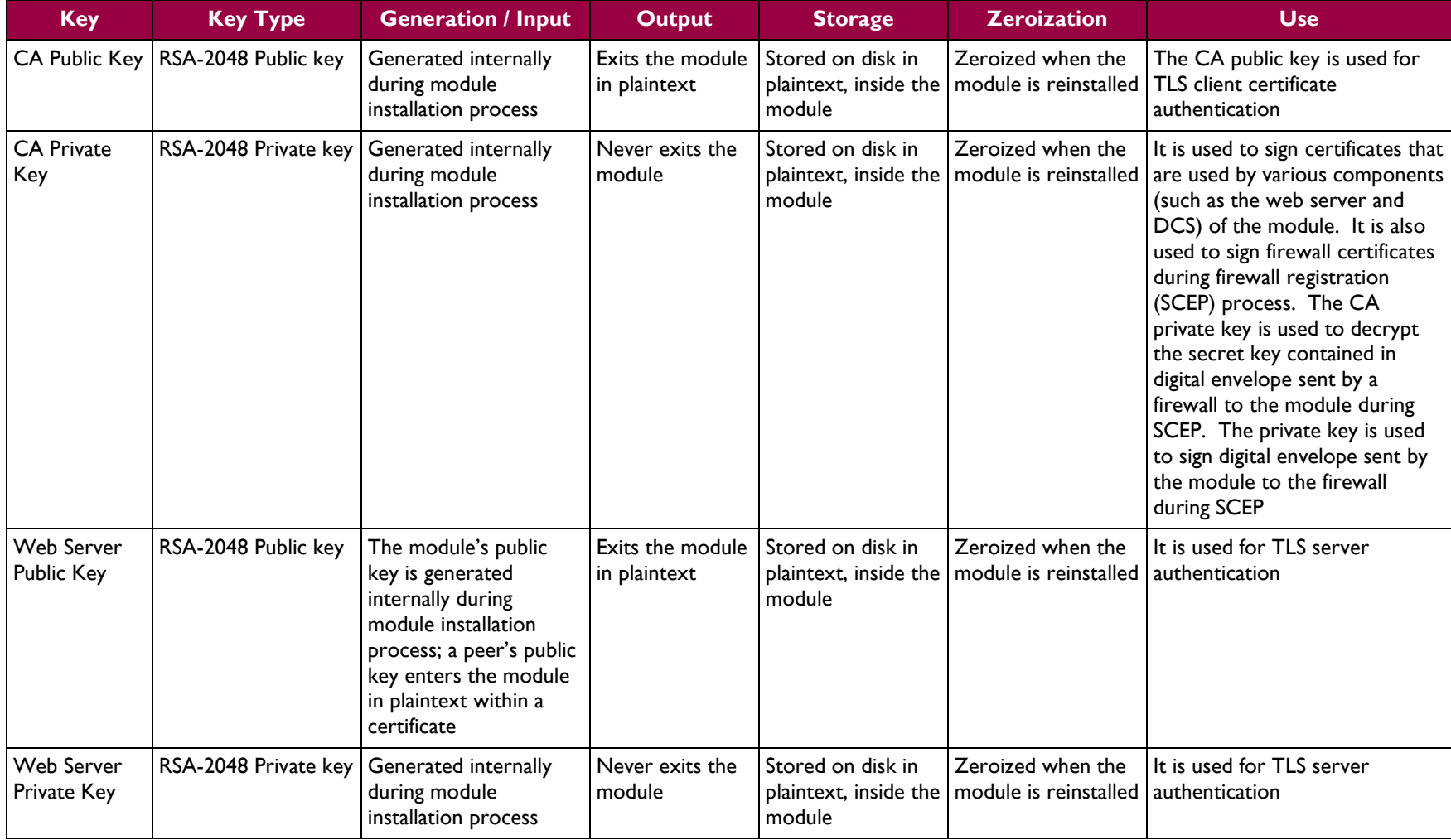

McAfee Firewall Enterprise Control Center Virtual Appliance **Page 16** of 26

 $\sim$ 

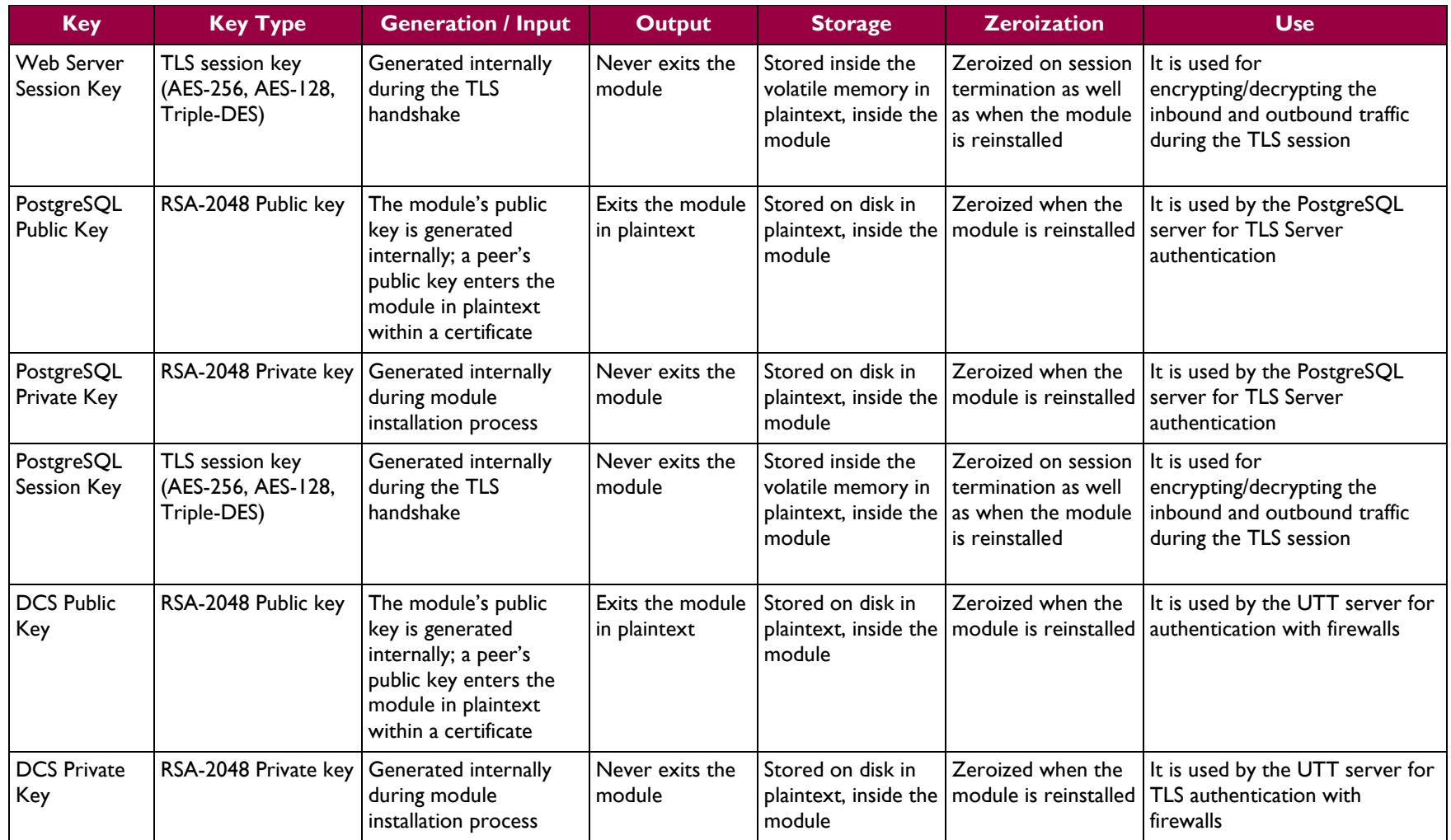

 $\sim$ 

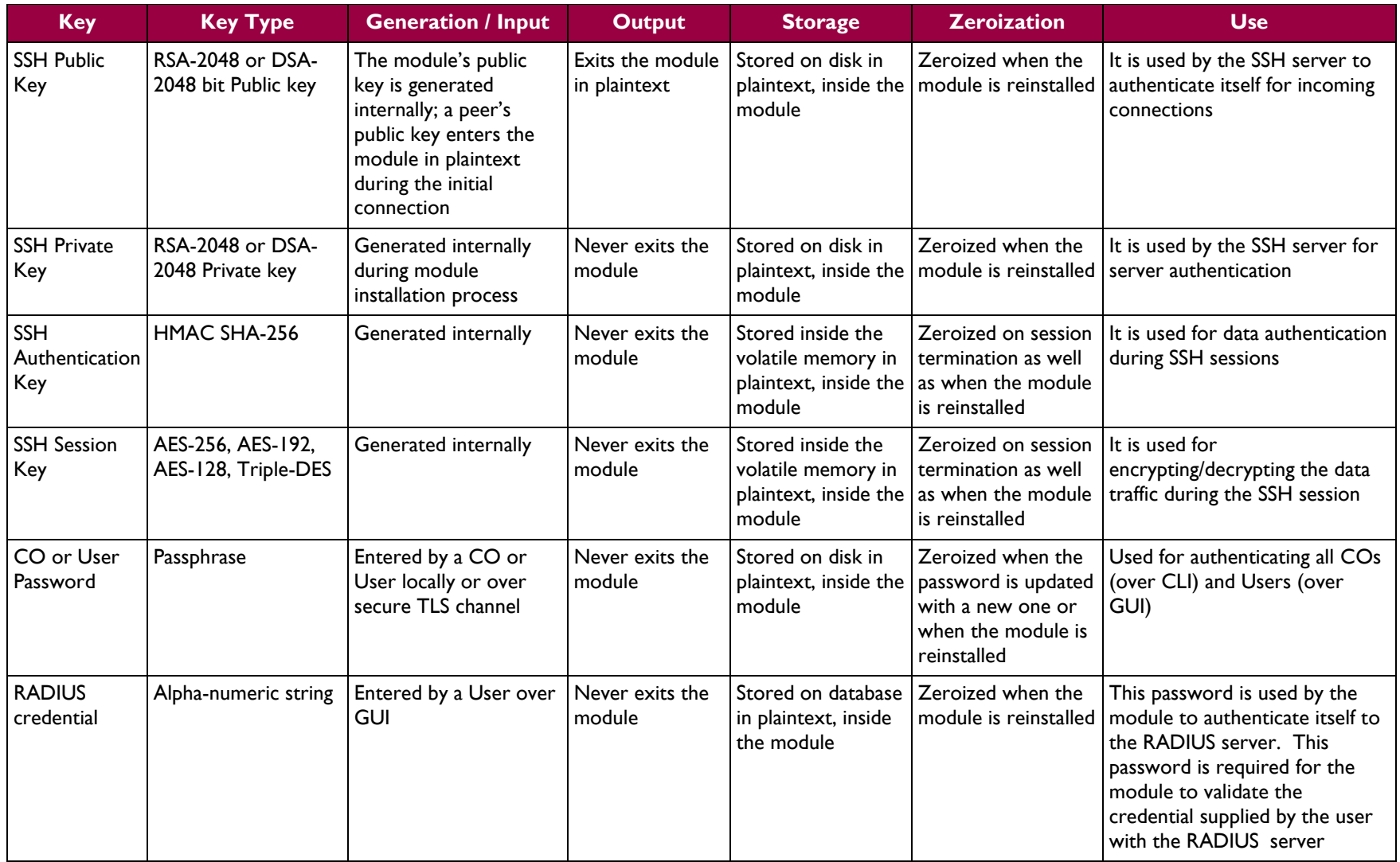

 $\sim$ 

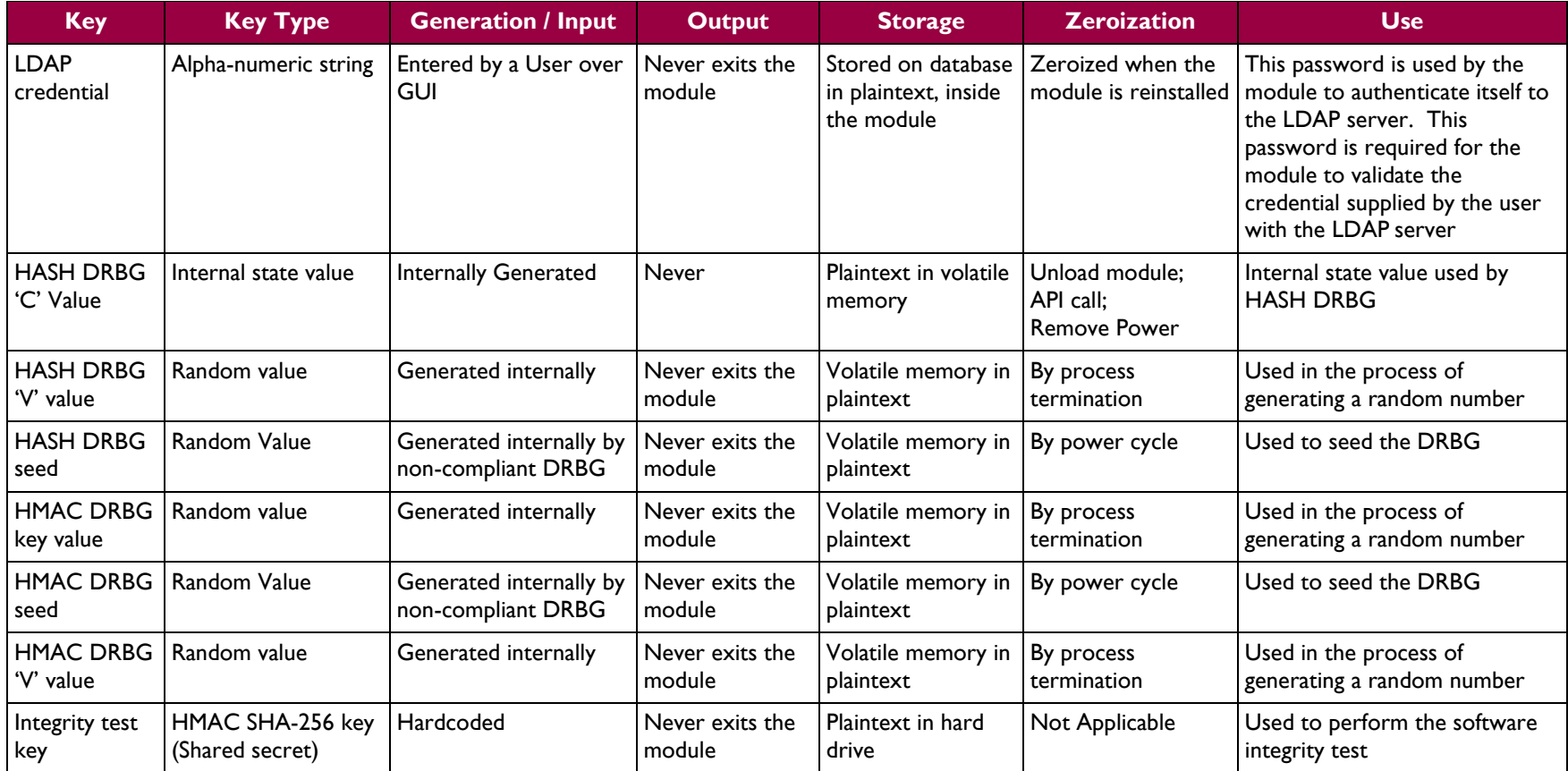

## <span id="page-19-0"></span>**2.8 Self-Tests**

The Control Center implements two cryptographic libraries in its software. The libraries, acting independently from one another, perform various Self-Tests (Power-Up Self-Tests and Conditional Self-Tests) independently to verify their functionality and correctness.

### <span id="page-19-1"></span>**2.8.1 Power-Up Self-Tests**

Power-Up Self-Tests are performed every time the module is booted. Upon successful completion of the Power-Up Self-Tests, the success is printed in the log files as "Completed FIPS 140 self checks successfully" and then the module will transition to normal operation. Should either of the independent library's Power-Up Self-Test fail, the module will enter an error state and it will cause the module to cease operation. While in this error state, the module will log and display the critical error (for User's and CO's review), and will inhibit all cryptographic operations and data output by disabling all data output interfaces and then coming to a halt. To recover, the CO can shutdown or restart the module and attempt the boot sequence again. If the module continually enters this state, the CO must reinstall the software with the supplied materials.

The Control Center performs the following self-tests at power-up:

- Software integrity check (HMAC SHA-256)
- Approved Algorithm Tests
	- $\circ$  Crypto-J AES Encrypt KAT<sup>35</sup>
	- o Crypto-J AES Decrypt KAT
	- o OpenSSL AES Encrypt KAT
	- o OpenSSL AES Decrypt KAT
	- o Crypto-J AES GCM Encrypt KAT
	- o Crypto-J AES GCM Decrypt KAT
	- o Crypto-J Triple-DES KAT
	- o OpenSSL Triple-DES KAT
	- o Crypto-J RSA KAT
	- o OpenSSL RSA KAT
	- o Crypto-J DSA pair-wise consistency test
	- o OpenSSL DSA pair-wise consistency test
	- o Crypto-J SHA-256 KAT
	- o OpenSSL SHA-256 KAT
	- o Crypto-J SHA-384 KAT
	- o OpenSSL SHA-384 KAT
	- o Crypto-J SHA-512 KAT
	- o OpenSSL SHA-512 KAT
	- o Crypto-J HMAC SHA-256 KAT
	- o OpenSSL HMAC SHA-256 KAT
	- o Crypto-J HMAC SHA-384 KAT
	- o OpenSSL HMAC SHA-384 KAT
	- o Crypto-J HMAC SHA-512 KAT
	- o OpenSSL HMAC SHA-512 KAT
	- o Crypto-J SP800-90A HMAC DRBG KAT
	- o OpenSSL SP800-90A HASH DRBG KAT

### <span id="page-19-2"></span>**2.8.2 Conditional Self-Tests**

Conditional Self-Tests are run on as needed by the module. When a Conditional Self-Test passes, the module will continue with normal operation. If the OpenSSL or Crypto-J library incurs a failure during a

 $\overline{a}$ 

<sup>35</sup> KAT – Known Answer Test

McAfee Firewall Enterprise Control Center Virtual Appliance **Page 20** of 26

Conditional Self-Test, the module will enter a soft error state. The module is capable of recovering from the soft error without a user's intervention.

The Control Center performs the following conditional self-tests:

- OpenSSL HASH DRBG Continuous RNG test
- Crypto-J HMAC DRBG Continuous RNG test
- Non-compliant DRBG Continuous RNG test
- Crypto-J RSA pair-wise consistency test
- OpenSSL RSA pair-wise consistency test
- Crypto-J DSA pair-wise consistency test
- OpenSSL DSA pair-wise consistency test
- Software upgrade test using DSA signature verification

## <span id="page-20-0"></span>**2.9 Mitigation of Other Attacks**

This section is not applicable. The modules do not claim to mitigate any attacks beyond the FIPS 140-2 Level 1 requirements for this validation.

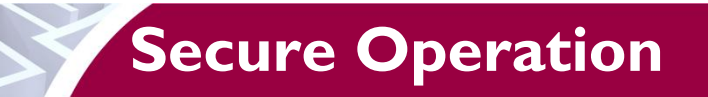

<span id="page-21-0"></span>The Control Center meets Level 1 requirements for FIPS 140-2. The sections below describe how to place and keep the module in FIPS-Approved mode of operation.

## <span id="page-21-1"></span>**3.1 CO and User Guidance**

The CO shall be in charge of receiving, installing, initializing, and maintaining the Control Center. The CO shall take assistance (when required) from an authorized User during the initial setup of the module. A CO or User must be diligent to follow complex password restrictions and must not reveal their password to anyone. The CO shall reinstall the module if the module has encountered a critical error and the module is non-operational. A User is recommended to reboot the module if the module ever encounters any soft errors. The following sections provide important instructions and guidance to the CO for secure installation and configuration of the Control Center.

Caveat: This guide assumes that a virtual environment is already setup and it is ready to accept a new virtual machine.

### <span id="page-21-2"></span>**3.1.1 Initial Setup**

The Control Center module is be shipped as an  $ISO^{36}$  file to be installed on a preconfigured virtual environment (see requirements below). Install the Control Center software by following the steps outlined in the "Install Control Center software" section of the *McAfee Firewall Enterprise Control Center 5.3.2 FIPS 140-2 Configuraiton Guide*.Control Center shall be installed using the VMware vSphere 5.0 desktop client. The virtual environment shall be set up to meet the following minimum specifications:

- 2048 MB memory
- $\bullet$  1 CPU
- 2 Network adapters
- 1 Hard Disk

Once the virtual machine has been installed onto the host, start up the Control Center software and prepare for initialization

### <span id="page-21-3"></span>**3.1.2 Initialization**

The CO shall refer to the "Planning and setup" section of the *McAfee Firewall Enterprise Control Center: Product Guide* when preparing to setup Control Center in a network environment.

After the module has booted up and run through its initial setup, there will be a message on the screen stating that the module cannot find a configuration file. The CO shall choose to manually configure the Control Center with network settings. Once the Control Center network settings have been fully configured, it will reboot and then give the prompt for the CO (Administrator account) to login. When this prompt appears, the appliance has been properly configured.

### <span id="page-21-4"></span>**3.1.3 Configure FIPS settings**

The Control Center is shipped and initially operates with FIPS settings not configured. The following instructions must be followed to ensure the module operates in a FIPS-Approved mode of operation.

**NOTE**: This is a one-way operation. Once the module has been configured for FIPS-Approved mode, the module must be reinstalled to restore the original factory configuration.

 $\overline{a}$ 

McAfee Firewall Enterprise Control Center Virtual Appliance **Page 12** of 26

© 2015 McAfee, Inc.

<sup>36</sup> ISO – International Organizatoin for Standardization

#### **3.1.3.1 Turning On FIPS Cryptography**

Under supervision of the CO, the User must enable FIPS cryptography through the Firewall Control Center Client Application. Turning on FIPS cryptography means that the system will use FIPS-Approved cryptographic libraries and keys and FIPS self-tests will be run. Instructions can be found in the "Enable FIPS 140-2 processing" section of the *McAfee Firewall Enterprise Control Center 5.3.2 FIPS 140-2 Configuration Guide.*

#### **3.1.3.2 Enabling FIPS-Approved Mode**

In the FIPS-Approved Mode, FIPS-Approved cryptographic libraries are used, keys comply with FIPS-Approved lengths, and FIPS self-tests are run. Root access and other OS-level account cannot login after the FIPS-Approved mode is enabled. Detailed instructions for enabling FIPS-Approved can be found in the "Place the Control Center in FIPS mode" section of the *McAfee Firewall Enterprise Control Center 5.3.2 FIPS 140-2 Configuration Guide.* This process will replace all CSPs, certificates, and SSH server keys and block access to all OS-level accounts, except for the Administrator account (CO account).

#### **3.1.3.3 Changing CO and User Passwords**

The CO shall change the CO and User passwords after configuring the module for the FIPS-Approved mode. Instructions for changing the CO and User passwords are provided in the "Reset database user passwords and operating system-level user passwords" and "Reset the Control Center administrator password" sections of the *McAfee Firewall Enterprise Control Center 5.3.2 FIPS 140-2 Configuration Guide*. The CO shall follow the password management policy provided in Section [3.1.4](#page-22-0) of this Security Policy.

#### **3.1.3.4 Enable Control Center Backup Encryption**

The last step to setting up the module for use in the FIPS-Approved mode is to enable encryption on backup files. The CO shall follow the instructions provided by the "Enable Control Center backup encryption" section of the *McAfee Firewall Enterprise Control Center 5.3.2 FIPS 140-2 Configuration Guide.* When creating a passphrase, the CO shall follow the password management policy provided in Section [3.1.4](#page-22-0) of this Security Policy

### <span id="page-22-0"></span>**3.1.4 Password Management**

The CO is responsible for changing CO and User passwords during module initialization as well as during normal operation. Password lengths shall be 8 characters in length, at minimum. Passwords may use any combination of upper-case and lower-case characters, numbers, and special characters (including 'space').

#### <span id="page-22-1"></span>**3.1.5 Module's Mode of Operation**

After configuring Control Center using the above instructions, the module can only be operated in the FIPS-Approved mode of operation. An authorized User can access the module via the Control Center Client Application and determine whether the module is operating in the FIPS-Approved mode.

Detailed steps and procedures required to determine whether the module is operating in FIPS-Approved mode can be found in the "Verify the Control Center is in FIPS mode" section of the *McAfee Firewall Enterprise Control Center 5.3.2 FIPS 140-2 Configuration Guide*.

#### <span id="page-22-2"></span>**3.1.6 Zeroization**

After the Control Center has been placed into FIPS-Approved Mode, the CO may zeroize all keys, CSPs, and certificates by reinstalling the Control Center Virtual Appliance onto the virtual evironment. The Crypto-Officer must wait until the module has successfully rebooted in order to verify that zeroization has completed. The CO shall then follow the steps outlined above to place the newly installed Control Center back into FIPS validated mode.

McAfee Firewall Enterprise Control Center Virtual Appliance **Page 23** of 26

<span id="page-23-0"></span>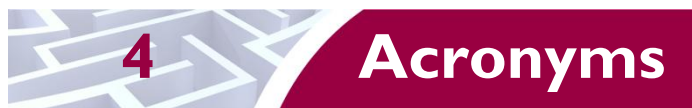

<span id="page-23-1"></span>[Table 10](#page-23-1) defines the acronyms used in this document.

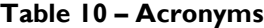

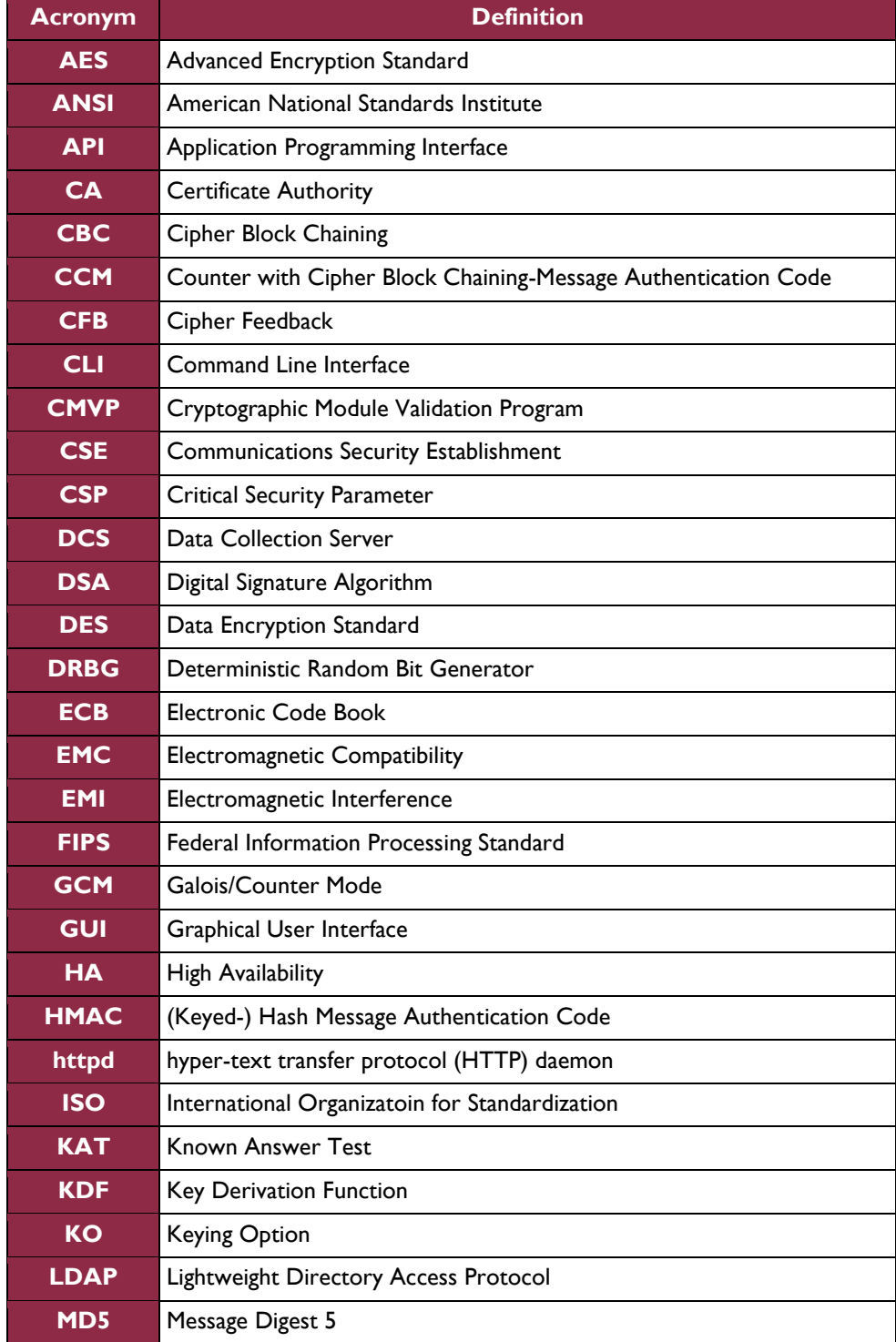

McAfee Firewall Enterprise Control Center Virtual Appliance **Page 24** of 26

 $\ddot{\phantom{a}}$ 

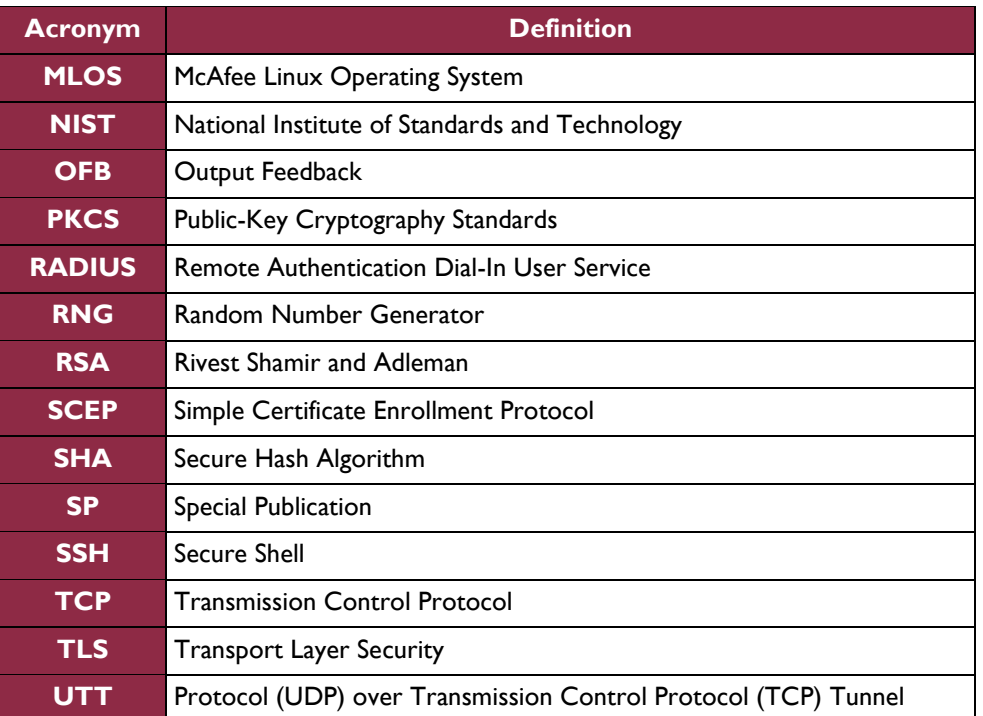

Prepared by: **Corsec Security, Inc.**

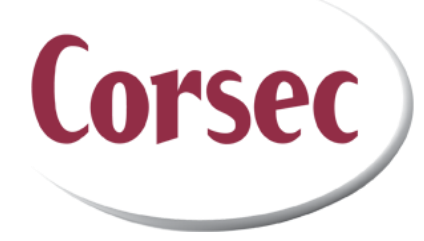

13135 Lee Jackson Memorial Highway Suite 220 Fairfax, VA 22033 United States of America

> Phone: +1 703 267 6050 Email: [info@corsec.com](mailto:info@corsec.com) [http://www.corsec.com](http://www.corsec.com/)